# **searchdocs**

*Release 0.2.2*

**Search the Python documentation from your terminal.**

**Dominic Davis-Foster**

**Nov 22, 2023**

### **Contents**

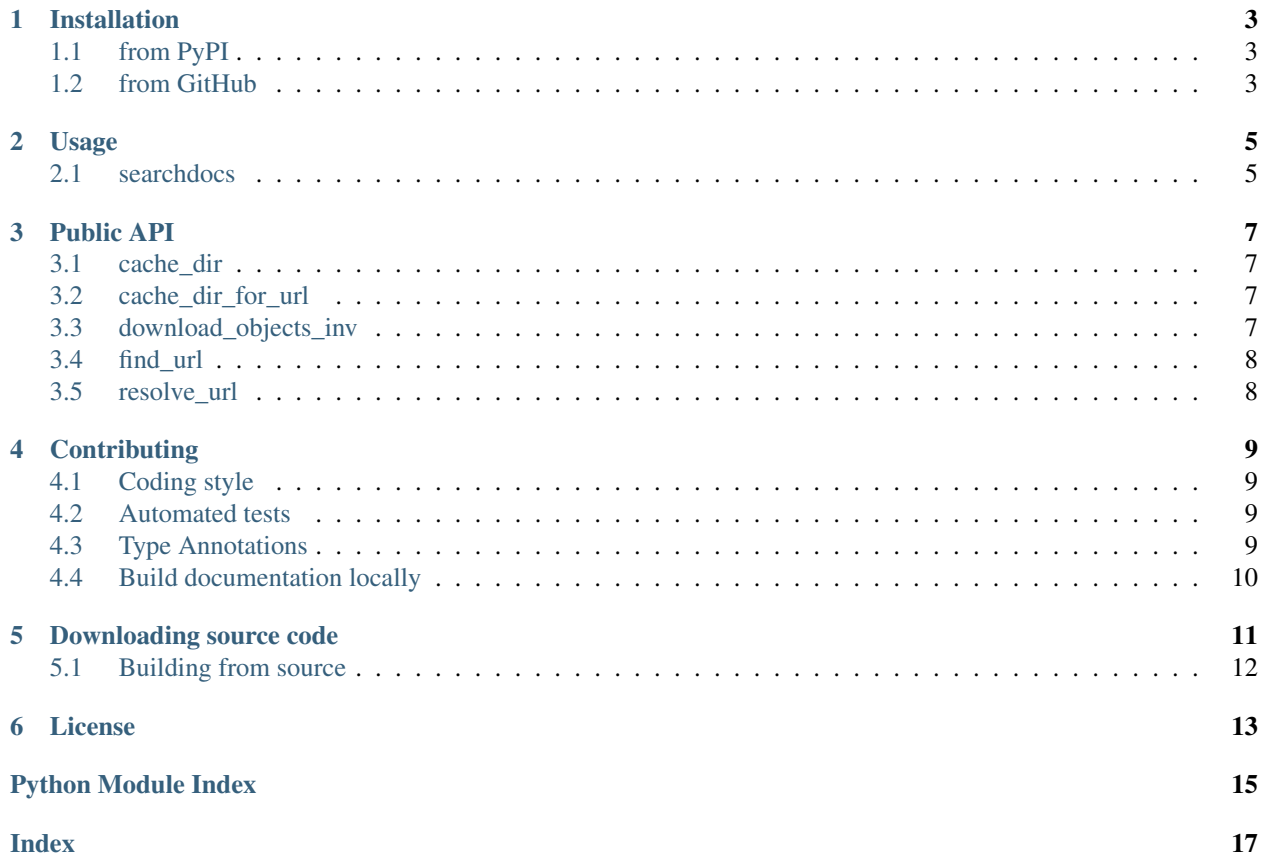

Built on top of [sphobjinv,](https://sphobjinv.readthedocs.io/en/stable/) which can be used for more advanced manipulation and searching of Sphinx objects. inv files.

### **ONE**

## **Installation**

## <span id="page-6-1"></span><span id="page-6-0"></span>**1.1 from PyPI**

\$ python3 -m pip install searchdocs --user

## <span id="page-6-2"></span>**1.2 from GitHub**

\$ python3 -m pip install git+https://github.com/domdfcoding/searchdocs@master --user

### **TWO**

### **Usage**

### <span id="page-8-2"></span><span id="page-8-1"></span><span id="page-8-0"></span>**2.1 searchdocs**

Search for SEARCH\_TERM in the Python documentation, and print the URL of the best match.

searchdocs [OPTIONS] SEARCH\_TERM

### **Options**

#### **--browser**

Open the documentation in the default web browser.

#### **Arguments**

#### **SEARCH\_TERM**

Required argument.

Tip: The output from the searchdocs command can be piped into the  $1ynx(1)$  command to open a web browser in the terminal:

\$ searchdocs rmtree | lynx -

### **THREE**

### **Public API**

<span id="page-10-4"></span><span id="page-10-0"></span>Search the Python documentation from your terminal.

#### Data:

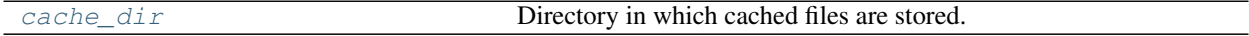

#### Functions:

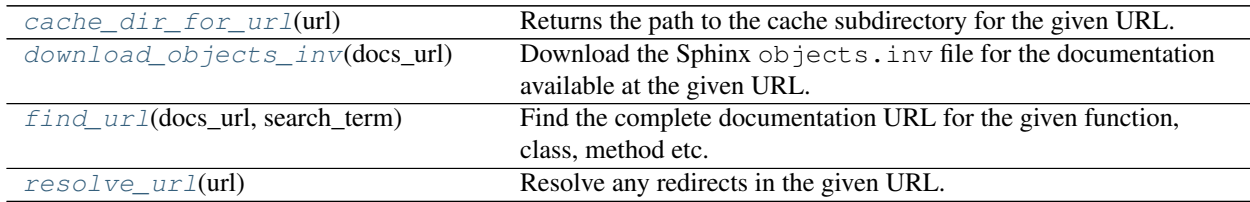

### <span id="page-10-1"></span>**cache\_dir = PosixPathPlus('/home/docs/.cache/searchdocs')**

Type: [PosixPathPlus](https://domdf-python-tools.readthedocs.io/en/latest/api/paths.html#domdf_python_tools.paths.PosixPathPlus)

Directory in which cached files are stored.

#### <span id="page-10-2"></span>**cache\_dir\_for\_url**(*url*)

Returns the path to the cache subdirectory for the given URL.

Parameters **url** ([Union](https://docs.python.org/3/library/typing.html#typing.Union)[[str](https://docs.python.org/3/library/stdtypes.html#str), [URL](https://apeye.readthedocs.io/en/latest/api/url.html#apeye.url.URL)])

Return type [PathPlus](https://domdf-python-tools.readthedocs.io/en/latest/api/paths.html#domdf_python_tools.paths.PathPlus)

#### <span id="page-10-3"></span>**download\_objects\_inv**(*docs\_url*)

Download the Sphinx objects.inv file for the documentation available at the given URL.

Parameters docs\_url ([Union](https://docs.python.org/3/library/typing.html#typing.Union)[[str](https://docs.python.org/3/library/stdtypes.html#str), [RequestsURL](https://apeye.readthedocs.io/en/latest/api/requests_url.html#apeye.requests_url.RequestsURL)]) - The base URL for the documentation, e.g. "https://docs.python.org/3/".

Return type [PathPlus](https://domdf-python-tools.readthedocs.io/en/latest/api/paths.html#domdf_python_tools.paths.PathPlus)

Returns The filename of the cached file.

#### <span id="page-11-2"></span><span id="page-11-0"></span>**find\_url**(*docs\_url*, *search\_term*)

Find the complete documentation URL for the given function, class, method etc.

#### Parameters

- **docs\_url** ([Union](https://docs.python.org/3/library/typing.html#typing.Union)[[str](https://docs.python.org/3/library/stdtypes.html#str), [RequestsURL](https://apeye.readthedocs.io/en/latest/api/requests_url.html#apeye.requests_url.RequestsURL)]) The base URL for the documentation, e.g. "https://docs.python.org/3/".
- **search\_term** ([str](https://docs.python.org/3/library/stdtypes.html#str)) The object to search for, e.g. 'TemporaryDirectory'.

#### Return type [URL](https://apeye.readthedocs.io/en/latest/api/url.html#apeye.url.URL)

Returns The url of the object in the documentation, e.g. URL('https://docs.python.org/3/ 'library/tempfile.html#tempfile.TemporaryDirectory').

#### <span id="page-11-1"></span>**resolve\_url**(*url*)

Resolve any redirects in the given URL.

Parameters **url** ([Union](https://docs.python.org/3/library/typing.html#typing.Union)[[str](https://docs.python.org/3/library/stdtypes.html#str), [RequestsURL](https://apeye.readthedocs.io/en/latest/api/requests_url.html#apeye.requests_url.RequestsURL)])

Return type [RequestsURL](https://apeye.readthedocs.io/en/latest/api/requests_url.html#apeye.requests_url.RequestsURL)

### **FOUR**

### **Contributing**

<span id="page-12-0"></span>searchdocs uses [tox](https://tox.readthedocs.io) to automate testing and packaging, and [pre-commit](https://pre-commit.com) to maintain code quality.

Install pre-commit with pip and install the git hook:

```
$ python -m pip install pre-commit
$ pre-commit install
```
### <span id="page-12-1"></span>**4.1 Coding style**

[formate](https://formate.readthedocs.io) is used for code formatting.

It can be run manually via pre-commit:

\$ pre-commit run formate -a

Or, to run the complete autoformatting suite:

\$ pre-commit run -a

### <span id="page-12-2"></span>**4.2 Automated tests**

Tests are run with tox and pytest. To run tests for a specific Python version, such as Python 3.6:

```
$ tox -e py36
To run tests for all Python versions, simply run:
```
\$ tox

### <span id="page-12-3"></span>**4.3 Type Annotations**

Type annotations are checked using mypy. Run mypy using tox:

```
$ tox -e mypy
```
## <span id="page-13-0"></span>**4.4 Build documentation locally**

The documentation is powered by Sphinx. A local copy of the documentation can be built with  $\text{tox}:$ 

\$ tox -e docs

## **Downloading source code**

<span id="page-14-0"></span>The searchdocs source code is available on GitHub, and can be accessed from the following URL: [https:](https://github.com/domdfcoding/searchdocs) [//github.com/domdfcoding/searchdocs](https://github.com/domdfcoding/searchdocs)

If you have git installed, you can clone the repository with the following command:

\$ git clone https://github.com/domdfcoding/searchdocs

```
Cloning into 'searchdocs'...
remote: Enumerating objects: 47, done.
remote: Counting objects: 100% (47/47), done.
remote: Compressing objects: 100% (41/41), done.
remote: Total 173 (delta 16), reused 17 (delta 6), pack-reused 126
Receiving objects: 100% (173/173), 126.56 KiB | 678.00 KiB/s, done.
Resolving deltas: 100% (66/66), done.
```
Alternatively, the code can be downloaded in a 'zip' file by clicking: *Clone or download* –> *Download Zip*

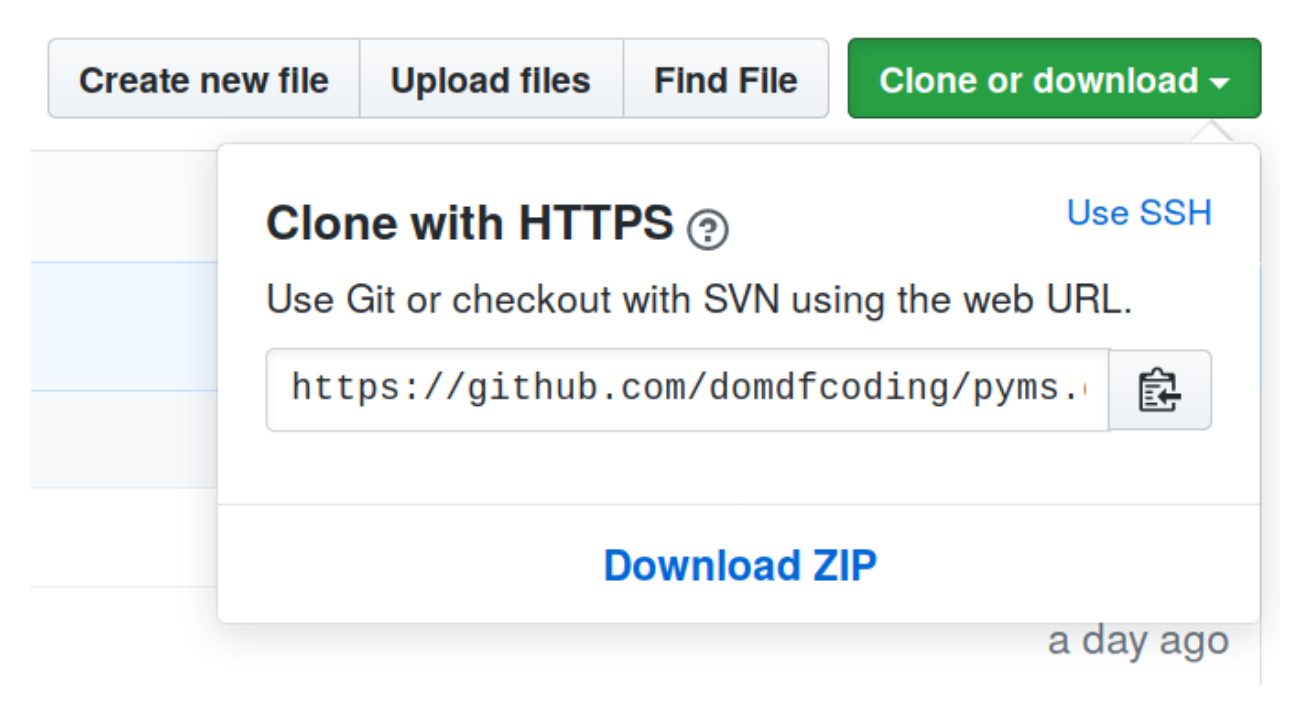

Fig. 1: Downloading a 'zip' file of the source code

## <span id="page-15-1"></span><span id="page-15-0"></span>**5.1 Building from source**

The recommended way to build searchdocs is to use [tox:](https://tox.readthedocs.io/en/latest/)

\$ tox -e build

The source and wheel distributions will be in the directory dist.

If you wish, you may also use [pep517.build](https://pypi.org/project/pep517/) or another [PEP 517](https://www.python.org/dev/peps/pep-0517)-compatible build tool.

### **License**

<span id="page-16-1"></span><span id="page-16-0"></span>searchdocs is licensed under the [MIT License](https://choosealicense.com/licenses/mit/)

A short and simple permissive license with conditions only requiring preservation of copyright and license notices. Licensed works, modifications, and larger works may be distributed under different terms and without source code.

#### **Permissions**

- Commercial use The licensed material and derivatives may be used for commercial purposes.
- Modification The licensed material may be modified.
- Distribution The licensed material may be distributed.
- Private use The licensed material may be used and modified in private.

#### Conditions

• License and copyright notice – A copy of the license and copyright notice must be included with the licensed material.

#### **Limitations**

- Liability This license includes a limitation of liability.
- Warranty This license explicitly states that it does NOT provide any warranty.

[See more information on choosealicense.com](https://choosealicense.com/licenses/mit/) ⇒

Copyright (c) 2021 Dominic Davis-Foster

Permission is hereby granted, free of charge, to any person obtaining a copy of this software and associated documentation files (the "Software"), to deal in the Software without restriction, including without limitation the rights to use, copy, modify, merge, publish, distribute, sublicense, and/or sell copies of the Software, and to permit persons to whom the Software is furnished to do so, subject to the following conditions:

The above copyright notice and this permission notice shall be included in all copies or substantial portions of the Software.

THE SOFTWARE IS PROVIDED "AS IS", WITHOUT WARRANTY OF ANY KIND, EXPRESS OR IMPLIED, INCLUDING BUT NOT LIMITED TO THE WARRANTIES OF MERCHANTABILITY, FITNESS FOR A PARTICULAR PURPOSE AND NONINFRINGEMENT. IN NO EVENT SHALL THE AUTHORS OR COPYRIGHT HOLDERS BE LIABLE FOR ANY CLAIM, DAMAGES OR OTHER LIABILITY, WHETHER IN AN ACTION OF CONTRACT, TORT OR OTHERWISE, ARISING FROM, OUT OF OR IN CONNECTION WITH THE SOFTWARE OR THE USE OR OTHER DEALINGS IN THE SOFTWARE.

**Python Module Index**

### <span id="page-18-0"></span>s

searchdocs, [7](#page-10-0)

### **Index**

### <span id="page-20-0"></span>Symbols

```
--browser
   searchdocs command line option, 5
```
## C

cache\_dir (*in module searchdocs*), [7](#page-10-4) cache\_dir\_for\_url() (*in module searchdocs*), [7](#page-10-4)

## D

download\_objects\_inv() (*in module searchdocs*), [7](#page-10-4)

## F

find\_url() (*in module searchdocs*), [8](#page-11-2)

## M

MIT License, [13](#page-16-1) module searchdocs, [7](#page-10-4)

## P

Python Enhancement Proposals PEP 517, [12](#page-15-1)

## R

resolve\_url() (*in module searchdocs*), [8](#page-11-2)

## S

SEARCH\_TERM searchdocs command line option, [5](#page-8-2) searchdocs module, [7](#page-10-4) searchdocs command line option --browser, [5](#page-8-2) SEARCH\_TERM, [5](#page-8-2)